# bilize rodes

# Автоматический сварочный аппарат FiberFox Mini-6S

Руководство пользователя Модель: Mini-6S

# Уважаемый покупатель!

Спасибо за выбор сварочного аппарата Mini-6S компании FiberFox. Сварочник с его инновационной конструкцией и превосходной технологией сварки гарантирует потребителям надежную работу.

Исключительный опыт сварных соединений и новая технология сокращают время сварки и термоусадки. Улучшенный метод оценки потерь и технология выравнивания волокон гарантируют высокое качество сварного соединения. Небольшие габаритные размеры, компактная конструкция и надежный защитный кожух делают данный сварочный аппарат подходящим для работы в различных условиях. Динамический рабочий интерфейс и автоматический способ упрощают и ускоряют работу пользователя. За дополнительной информацией, пожалуйста, обратитесь к местному дистрибьютору или посетите сайт shop.nag.ru.

Данное руководство содержит описание функций, спецификаций, операций, обслуживая и предупреждений при работе с Мini-6S. Цель руководства состоит том, чтобы ознакомить пользователя cфункционалом данной модели.

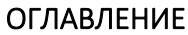

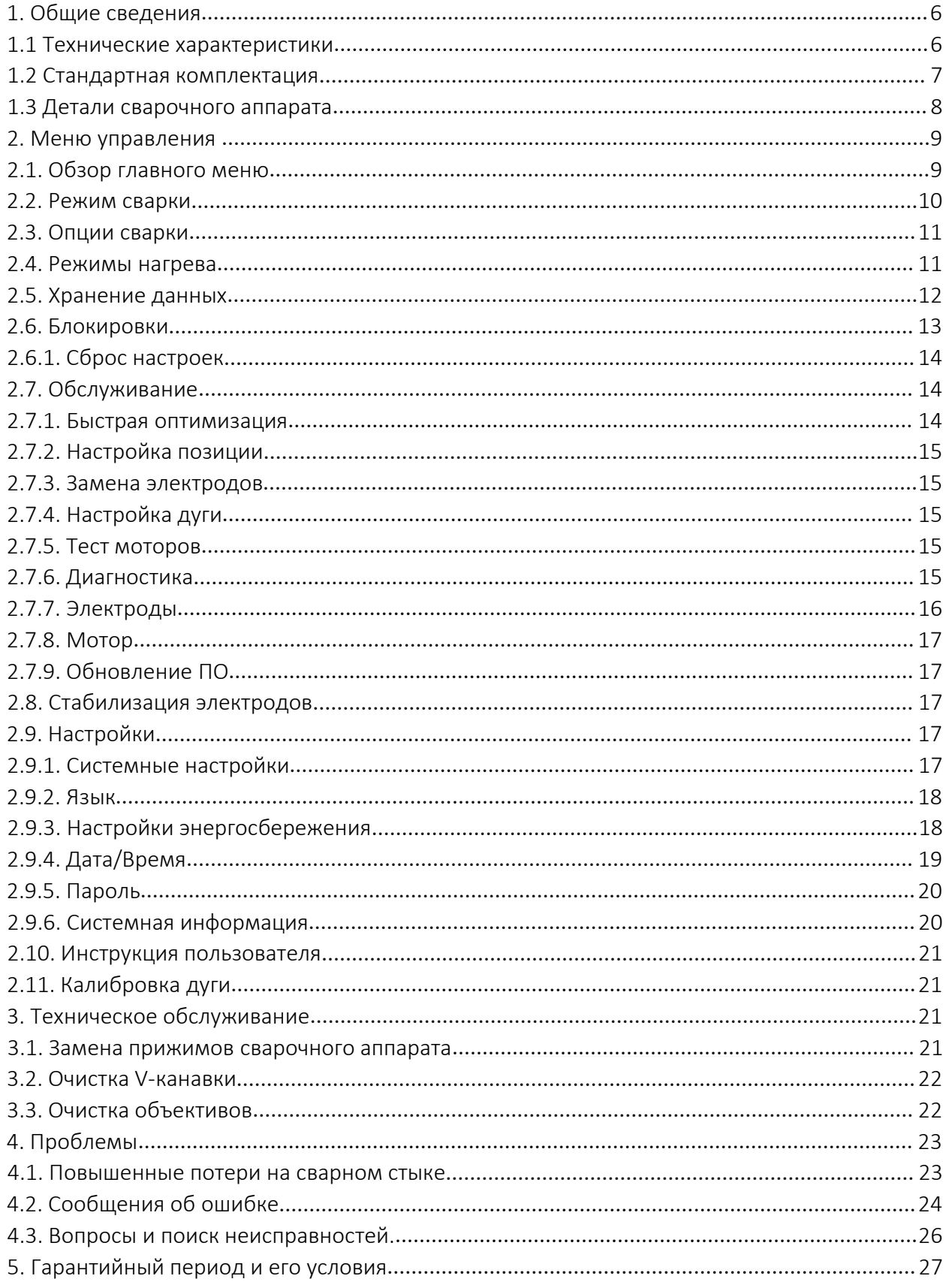

# 1. Общие сведения

Автоматический сварочный аппарат Mini-6S - это современное оборудование корейской компании FiberFox, предназначен для сварного соединения оптических одномодовых и многомодовых волокон. Прибор оснащен механизмом сведения волокон по сердцевине AOCAT (Automatic Optical Core Analysis & Tracking System), системой точного мониторинга потерь по и режимом автоматической калибровки дуги.

# Основные особенности:

- активные V-образные канавки для выравнивания волокна по сердцевине;

- цветной LCD дисплей 4,3" позволяет визуально контролировать все этапы сварки оптических волокон;

- быстрое время сварки - 7 сек (Quick mode) и термоусадки – 18 сек;

- длительная автономная работа от Li-Ion батареи – 200 циклов «сварка+термоусадка»

( в комплект поставки входят две батареи);

- калибровкой дуги в режиме реального времени;
- ударопрочный, влаго- и пылезащищенный корпус;
- ресурс электродов до 5000 сварок;
- вес аппарата всего 1,39 кг (без батареи);
- малые габаритные размеры.

# 1.1. Технические характеристики

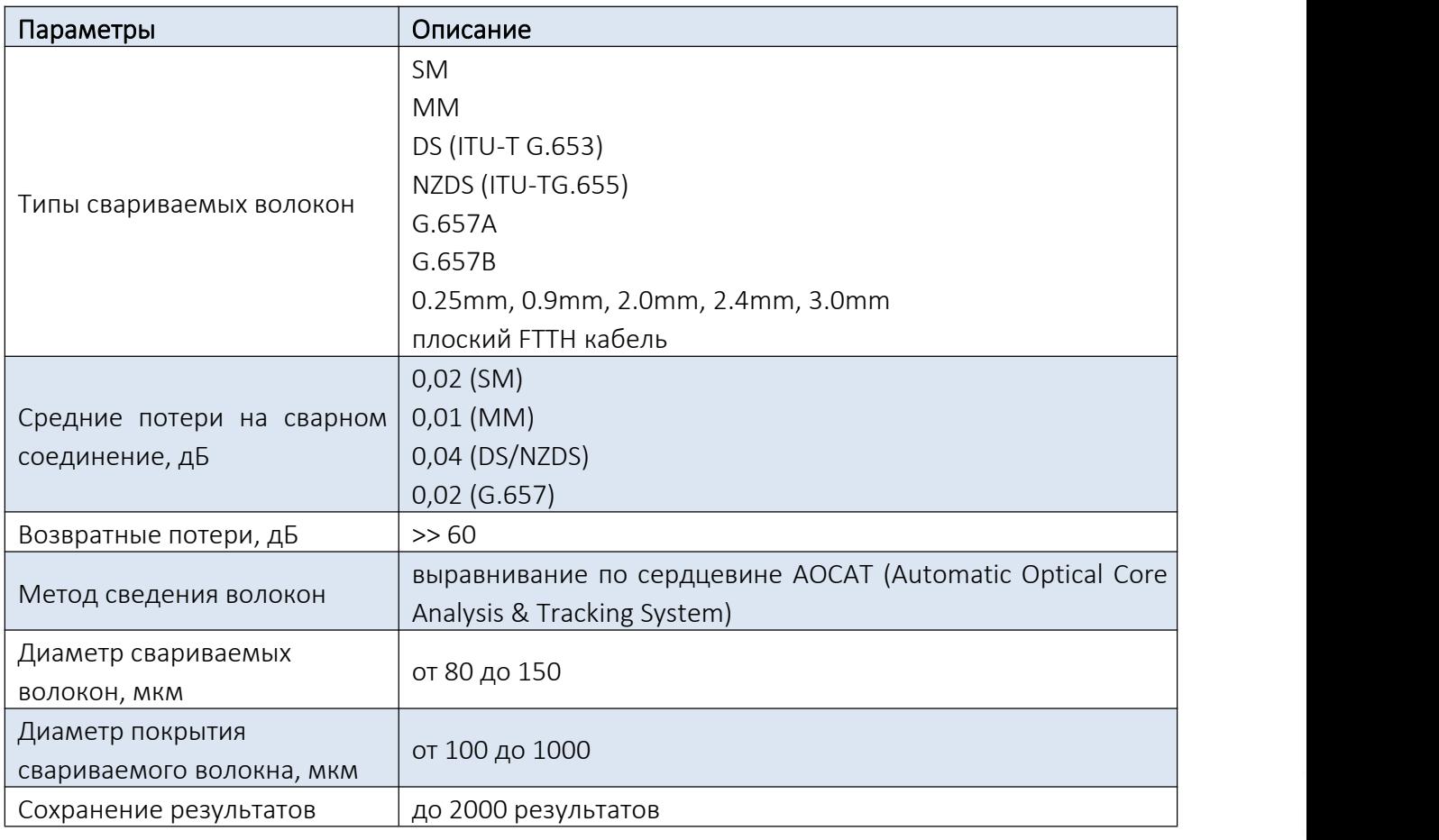

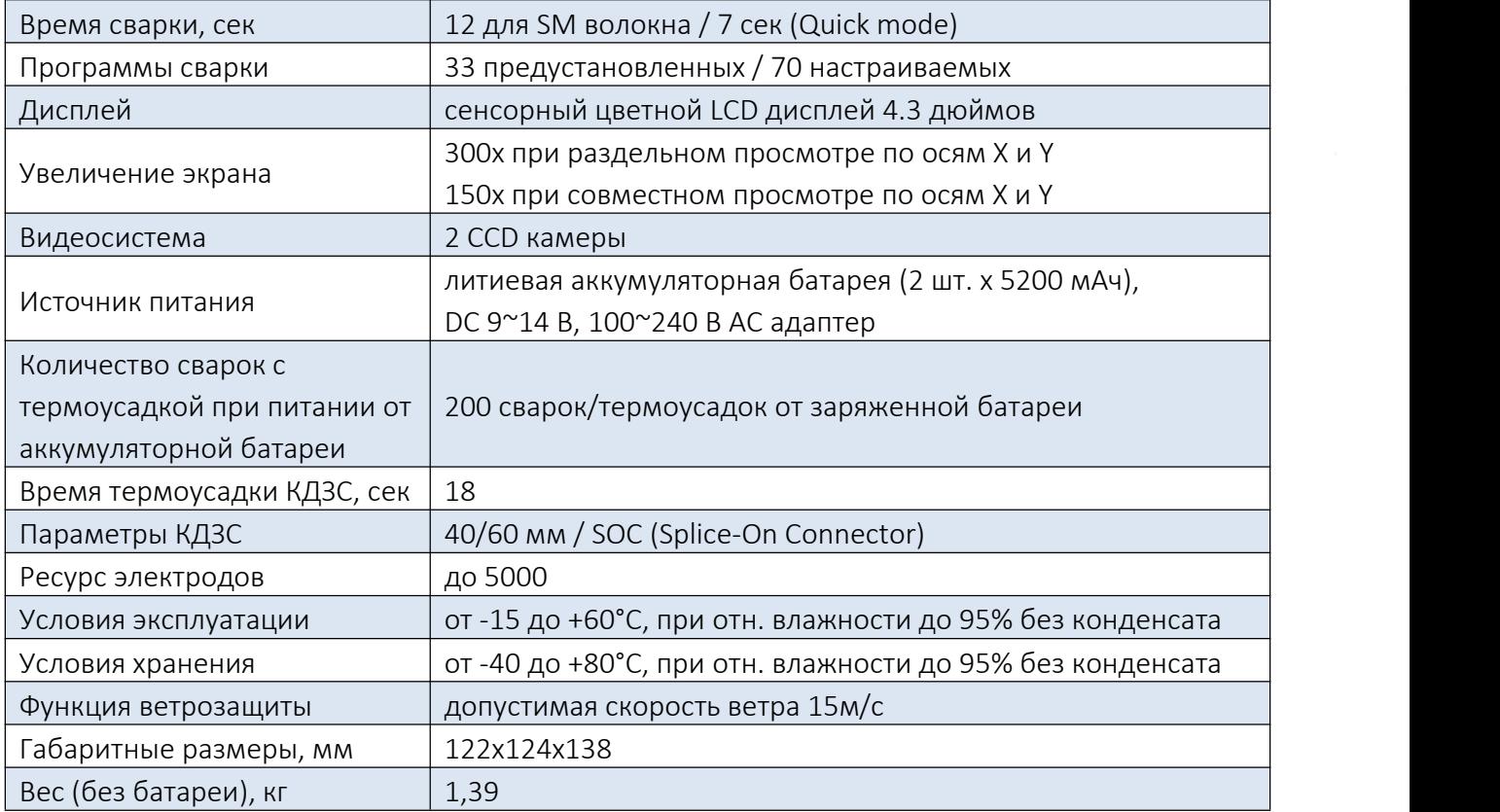

# 1.2. Стандартная комплектация

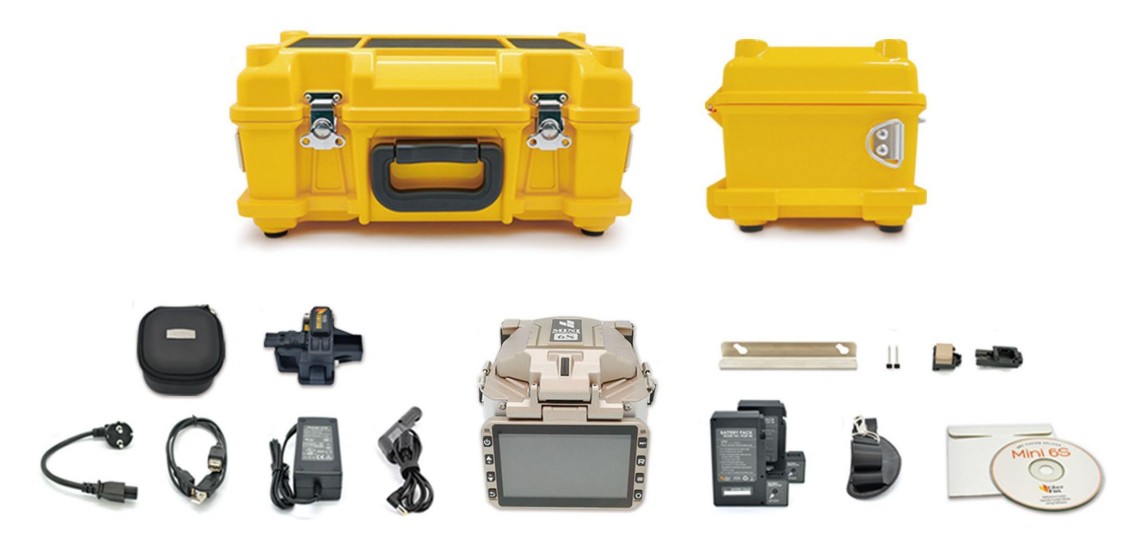

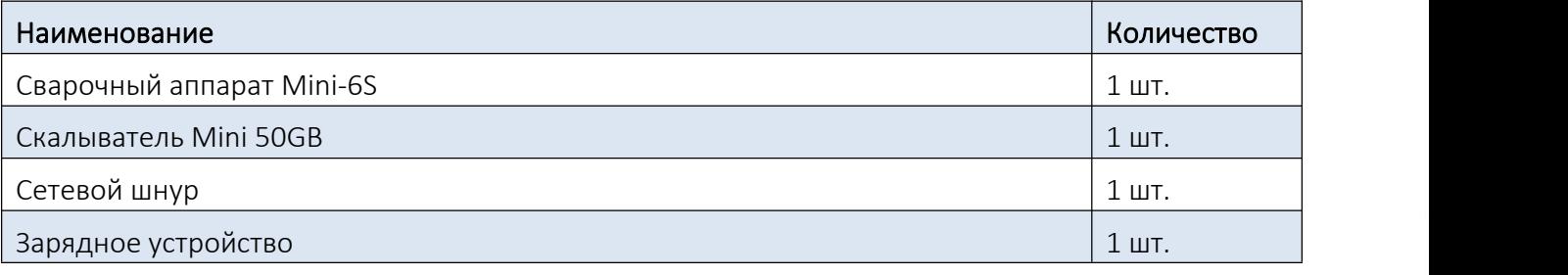

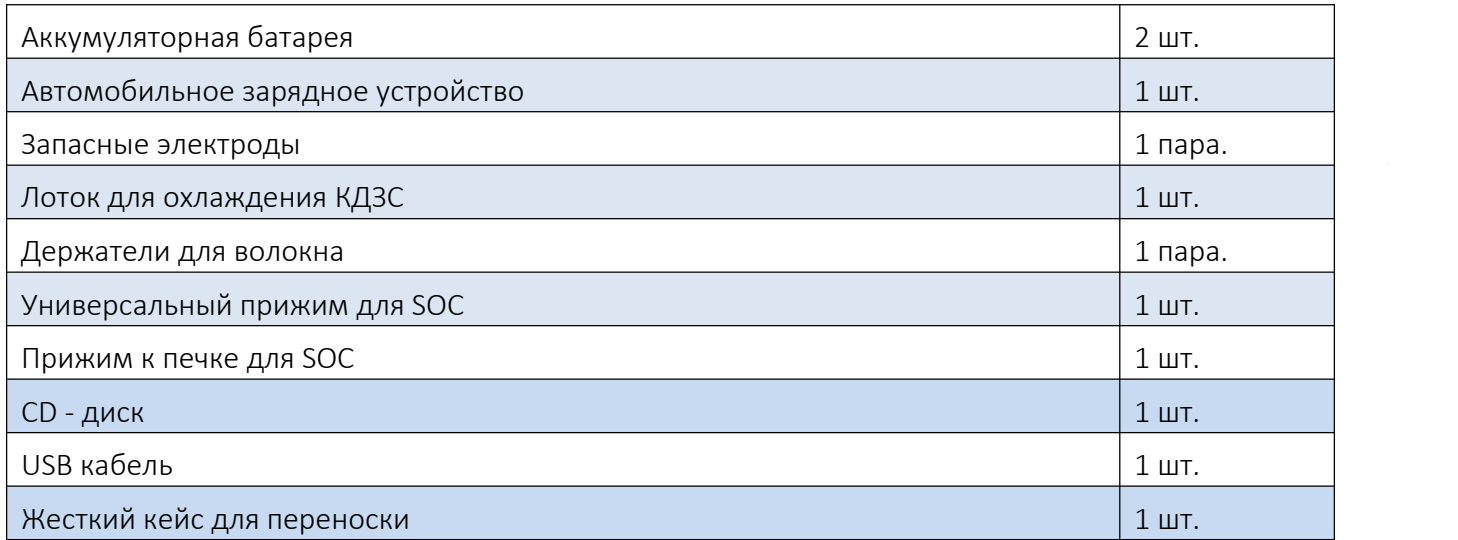

# 1.3. Детали сварочного аппарата

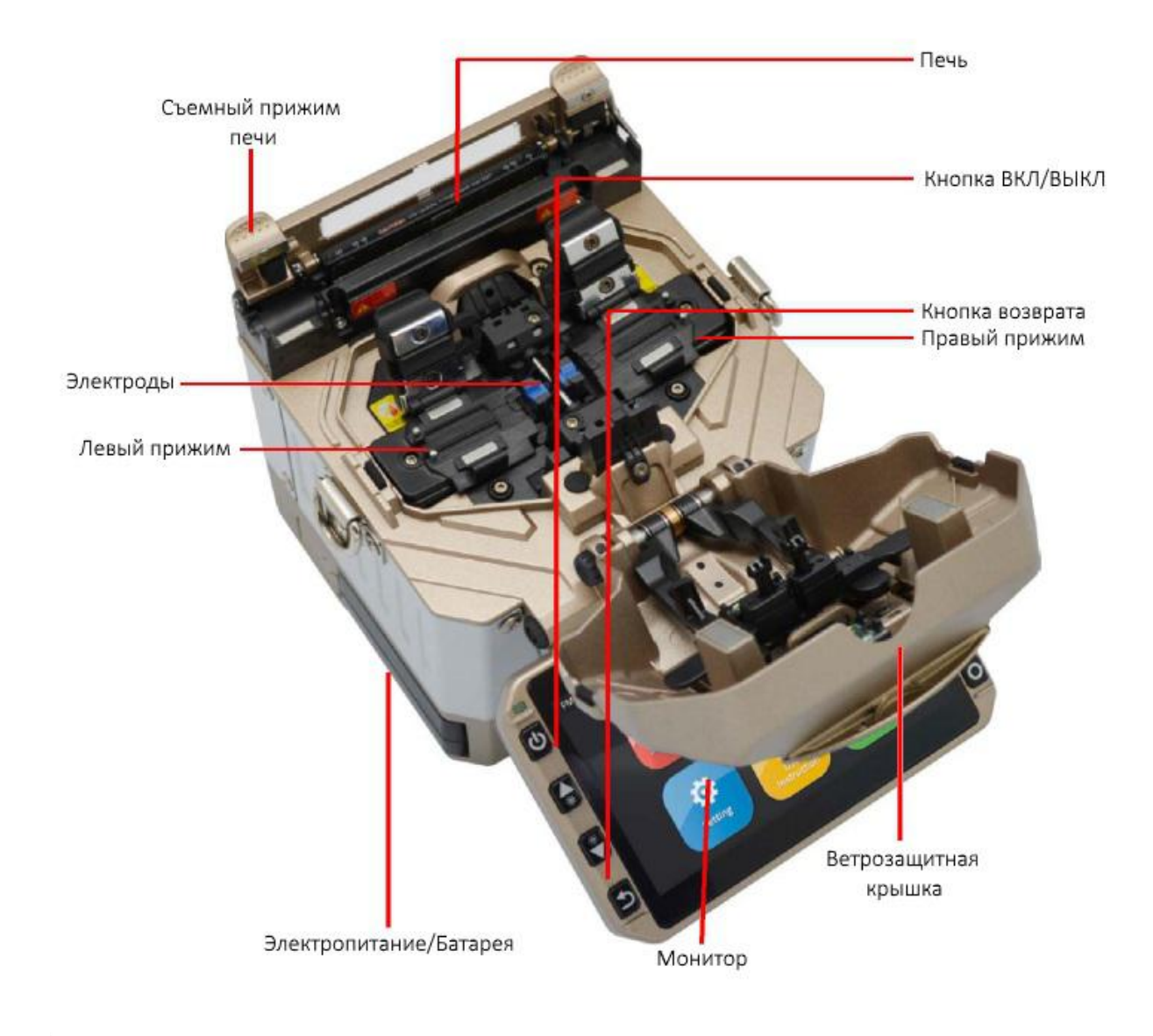

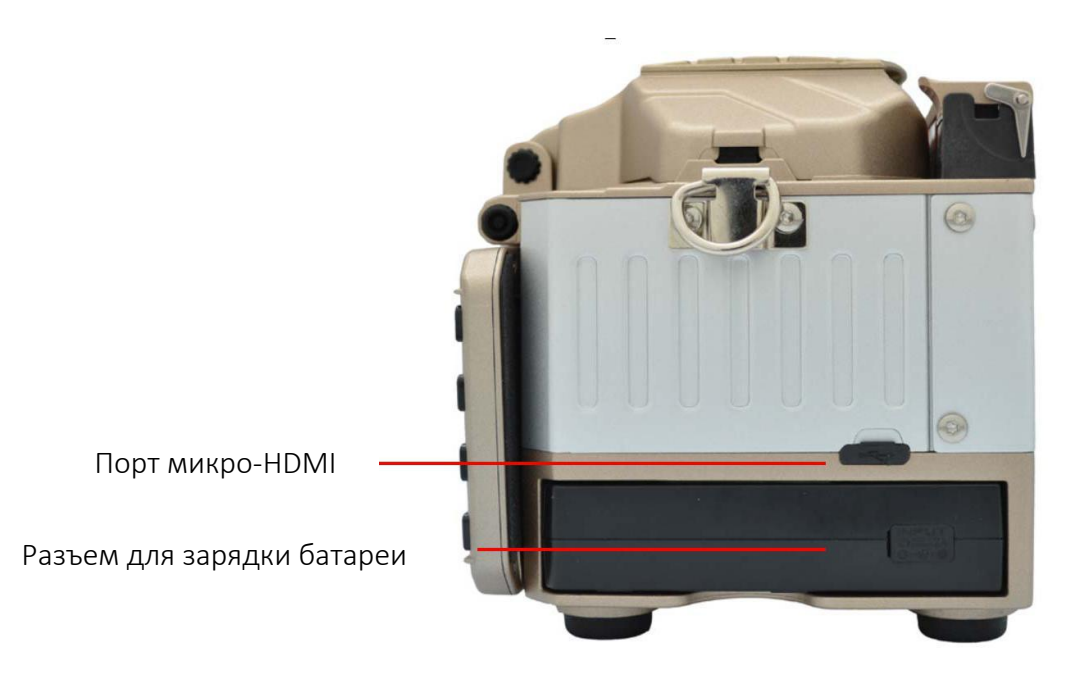

# 2. Меню управления

# 2.1 Обзор главного меню

Главное меню сварочного аппарата состоит из 6 разделов:

- 1) Меню сварки (Splice Menu)
- 2) Обслуживание (Maintenance)
- 3) Стабилизация электродов (Stabilize Electrodes)
- 4) Настройки (Setting)
- 5) Инструкция пользователя (User Instruction)
- 6) Калибровка дуги (Arc Calibration)

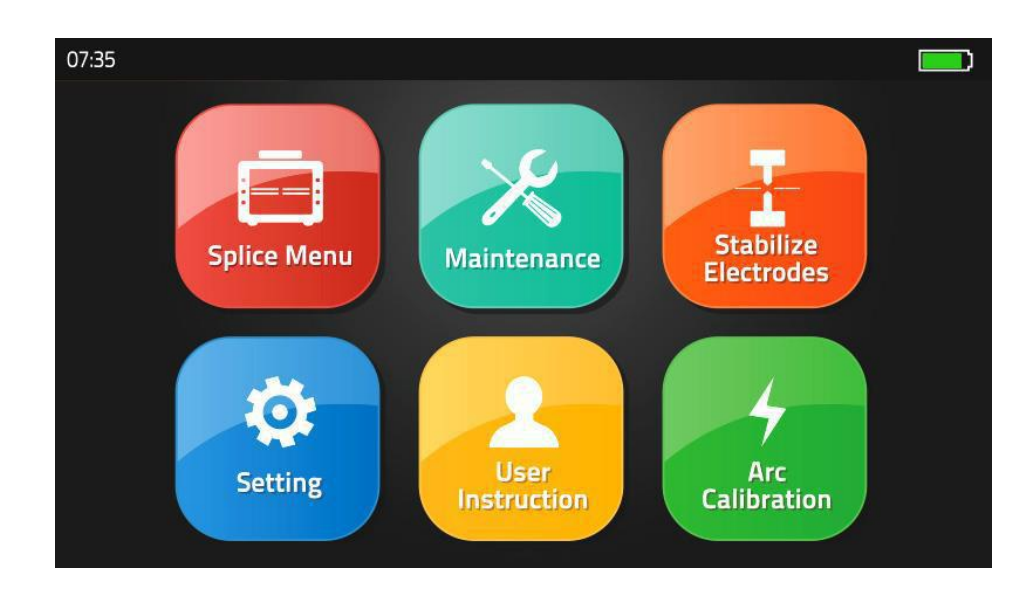

# 2.2. Режим сварки

Для настройки параметров сварки и термоусадки выберите раздел «Меню сварки» («Splice Menu»).

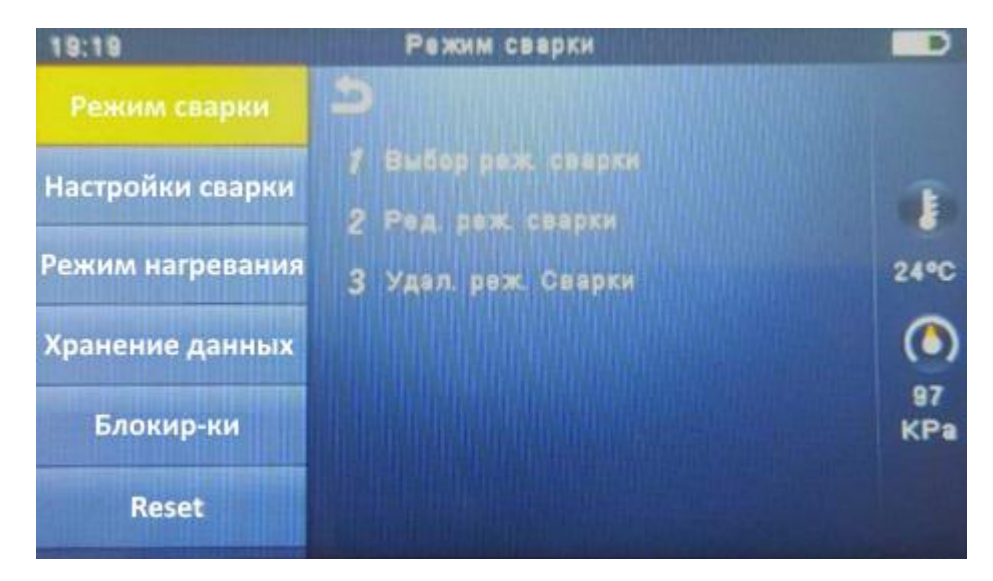

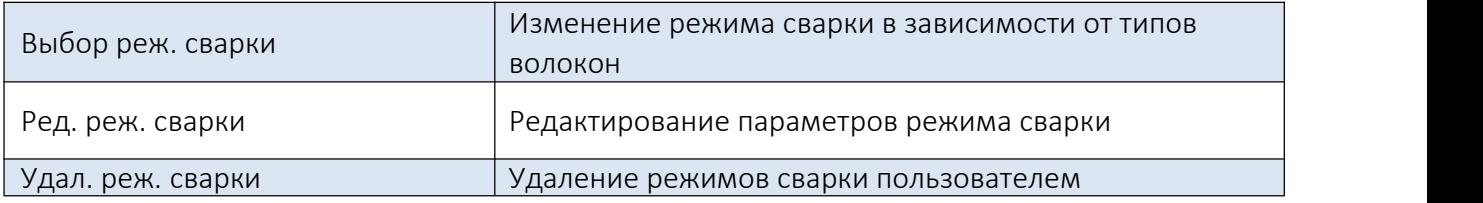

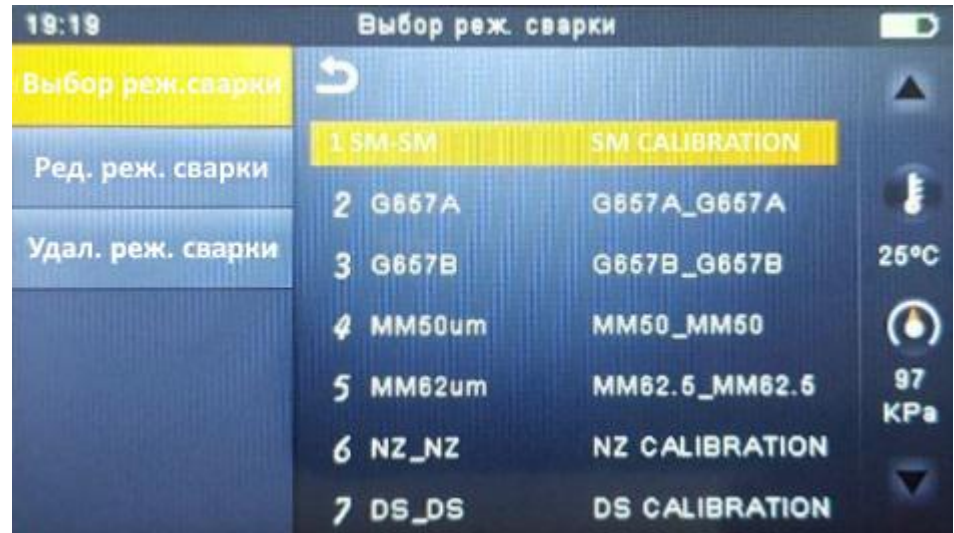

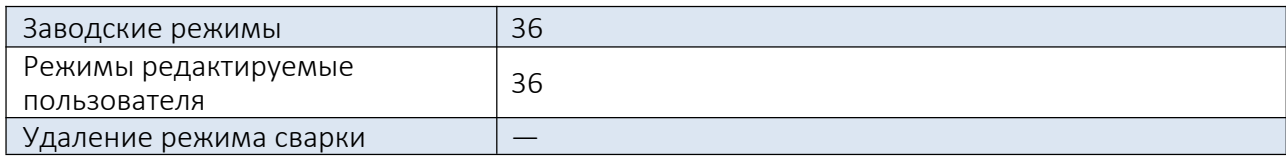

# 2.3. Опции сварки

Для изменения параметров сварки выберите раздел «Меню сварки» («Splice Menu»).

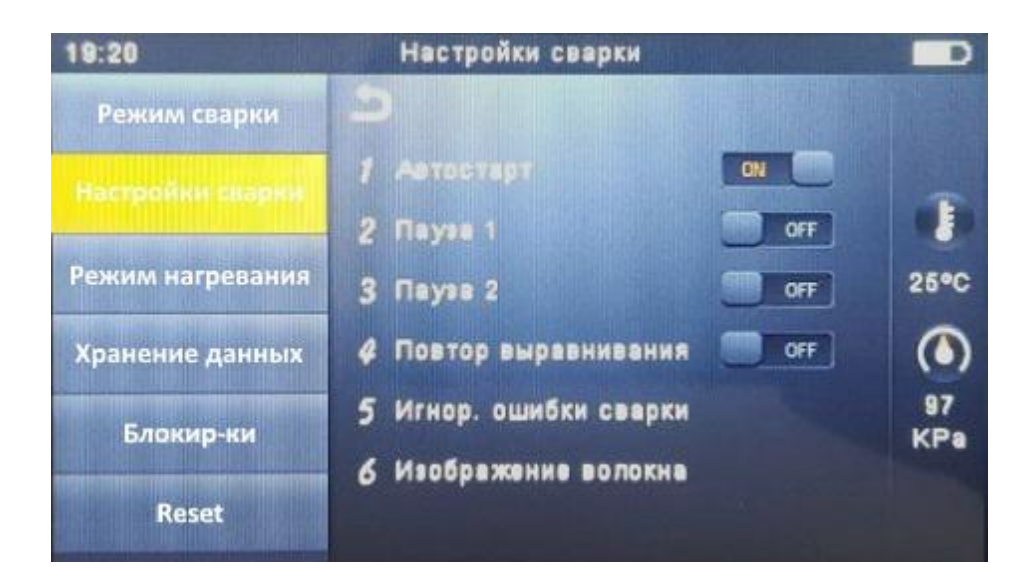

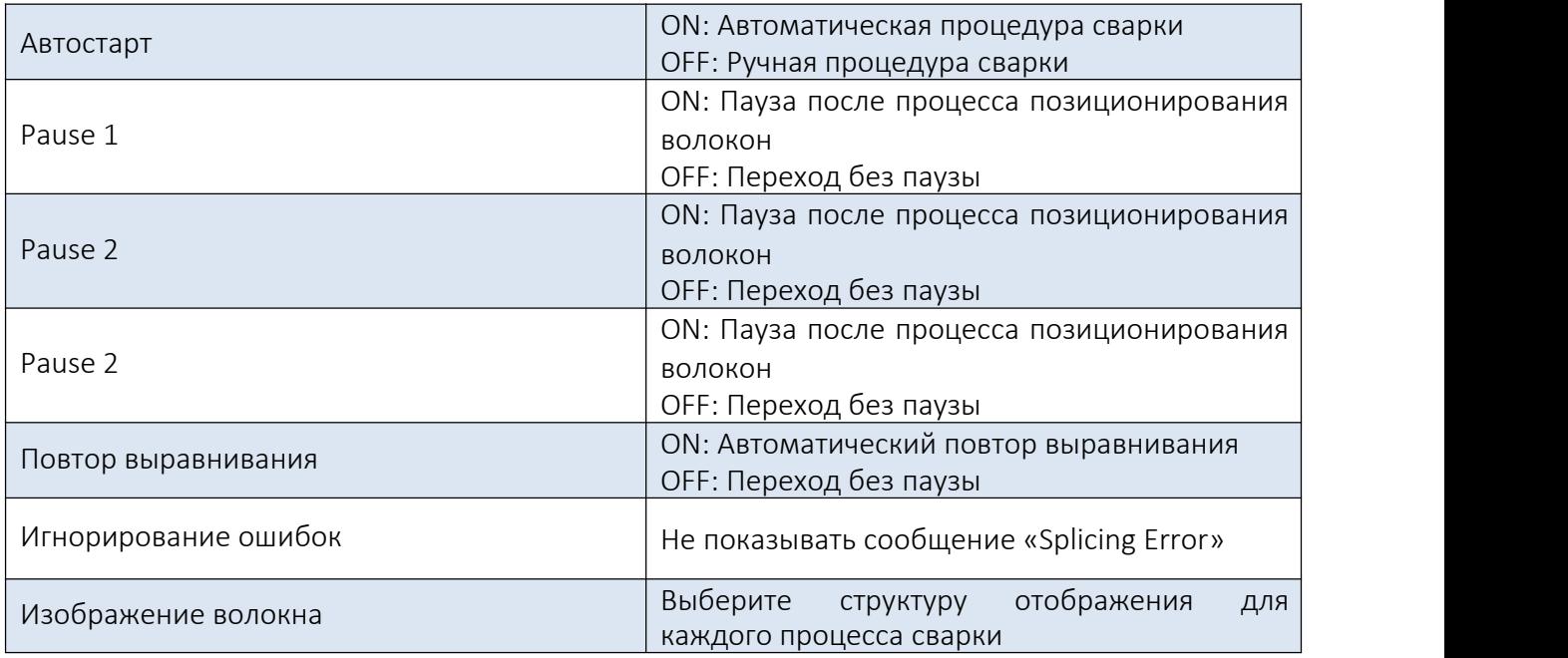

# 2.4. Режим нагрева

Для изменения параметров нагрева выберите раздел «Меню сварки»(«Splice Menu»)/ «Режим нагревания».

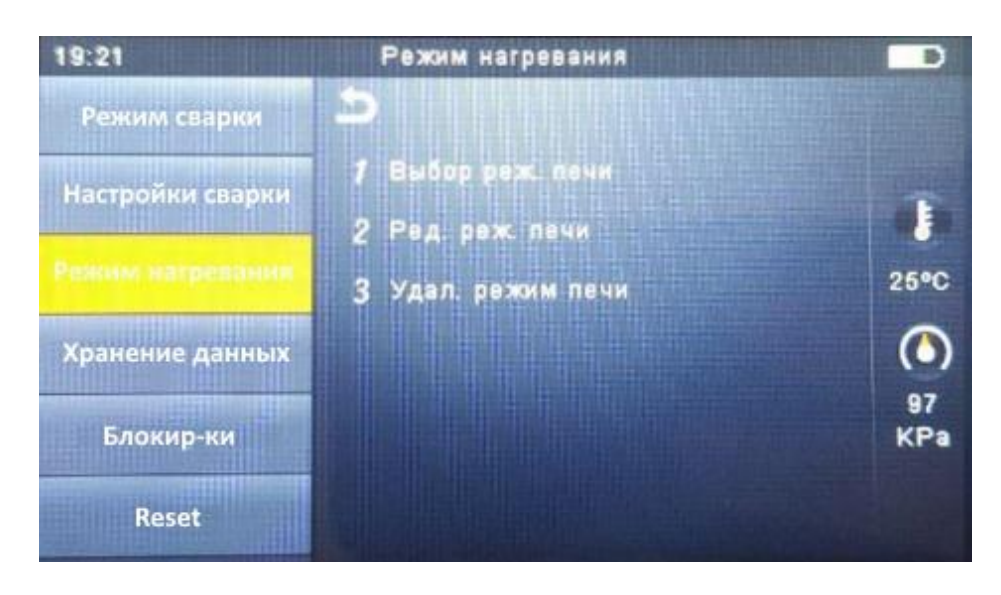

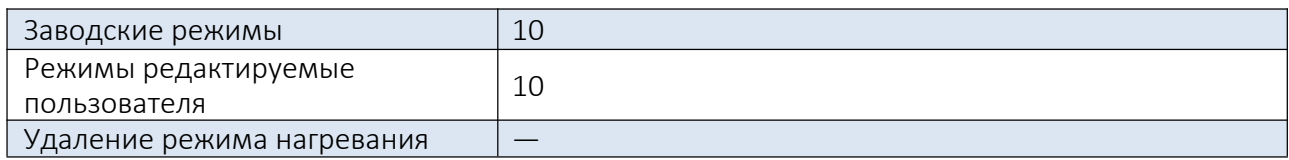

# Примечание:

В списке режимов нагрева есть один специальный режим - «Quick». Этот режим предназначен для уменьшения времени нагрева. Когда данный режим выбран, красный светодиод продолжает мигать. В это время печь прогревается приблизительно температуры 120 - 160 ℃ . Это влияет на уменьшение времени термоусадки (например: КДЗС 60 мм проходит термоусадку за 15 с (для сравнения этот процесс при обычном режиме нагрева обычно занимает 18 с). Пожалуйста, обратите внимание,что при режиме «Quick» тратится больше мощности батареи по сравнению с нормальными режимами нагрева.

# 2.5. Хранение данных

Сварочный аппарат Mini-6S способен хранить данные о выполненных сварках. Для редактирования параметров выберите раздел «Меню сварки» («Splice Menu»)/«Хранение данных».

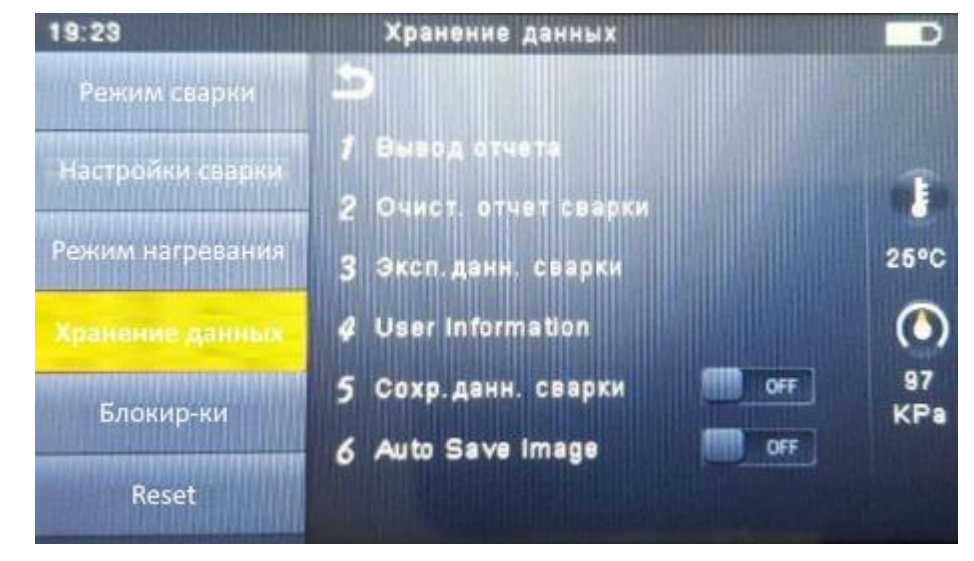

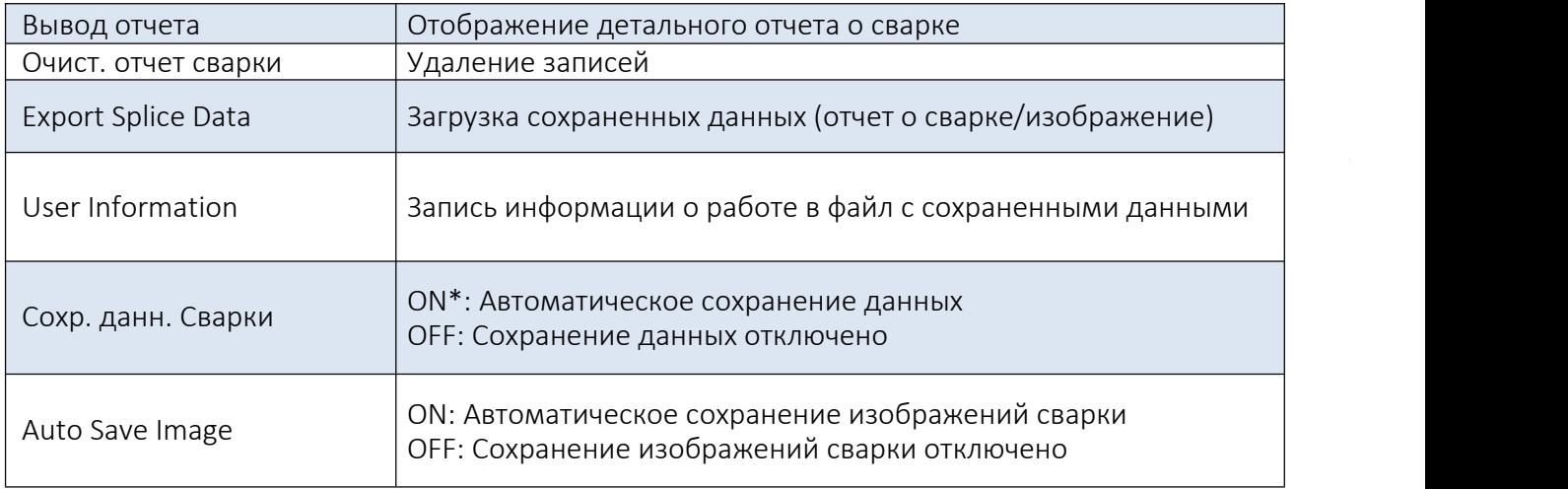

\* При этом изображения сохраняются вручную.

# 2.6. Блокировки

Данный функционал предназначен для ограничения доступа к настройкам сварочного аппарата. Введите пароль, чтобы получить доступ к подменю.

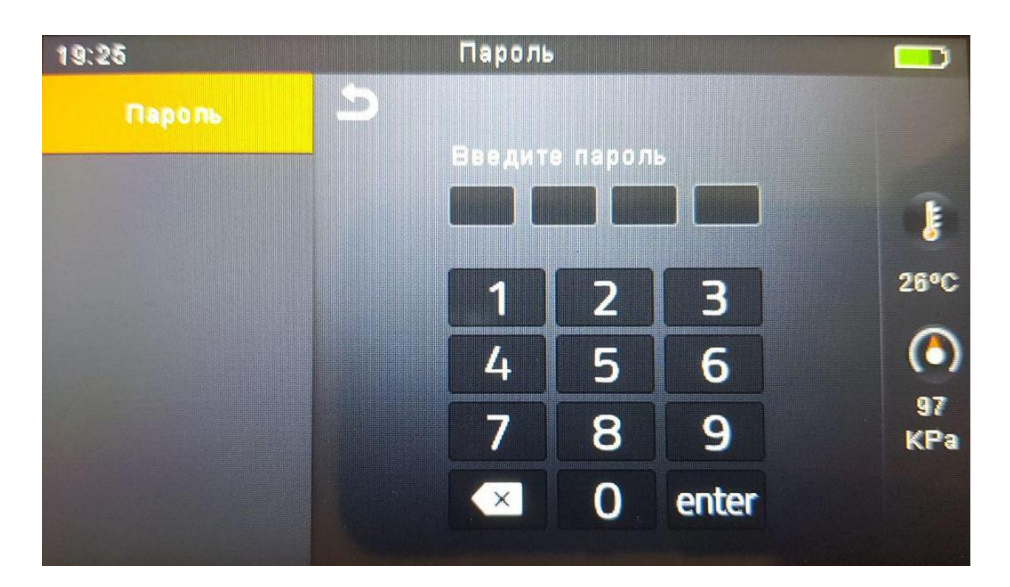

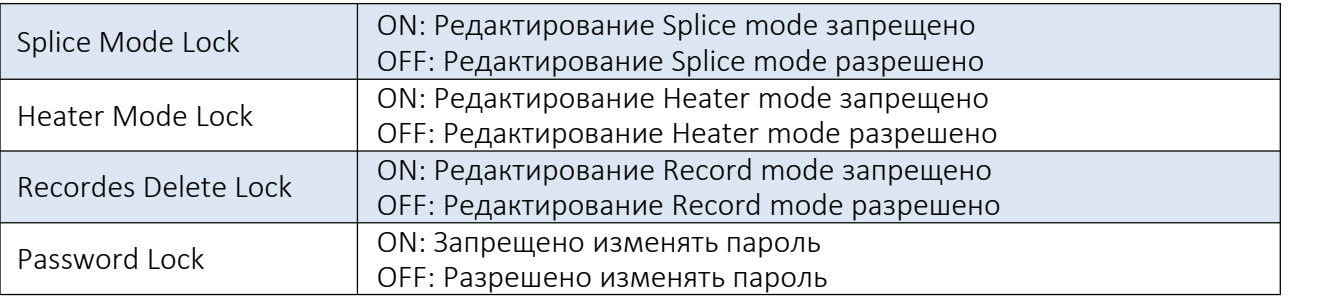

# 2.6.1. Сброс настроек

Если в работе сварочного аппарата возникла неисправность, то необходимо сбросить все параметры на заводские установки. Данная функция предназначена для специалистов сервисного центра.

Примечание: для версии ниже 1.34 необходимо выполнить сброс, чтобы после процесса обновления применить новые функции программы сварочного аппарата.

# 2.7. Обслуживание

В разделе «Обслуживание» представлены функции, позволяющие пользователю легко и быстро провести проверку основных элементов сварочного аппарата, произвести их корректную настройку.

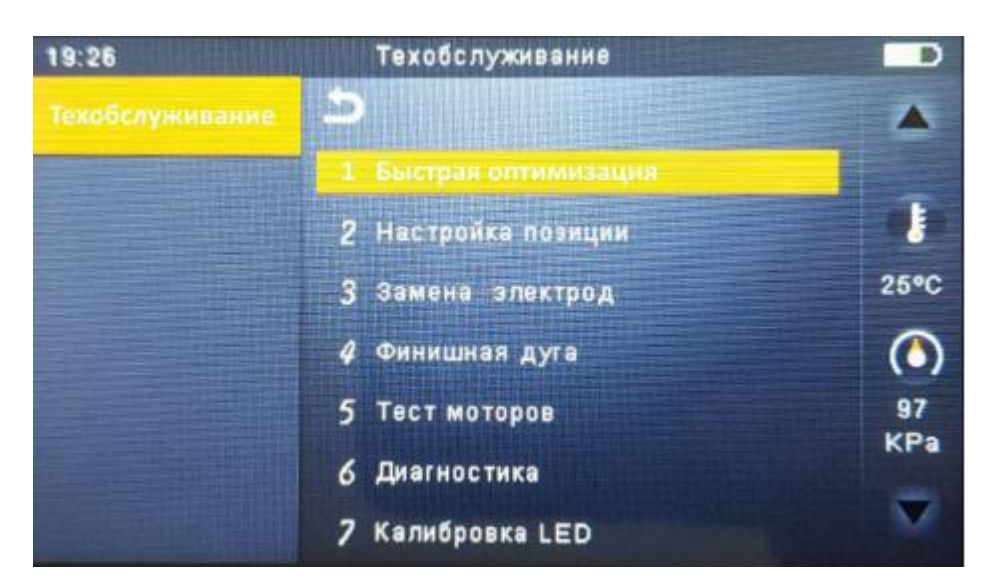

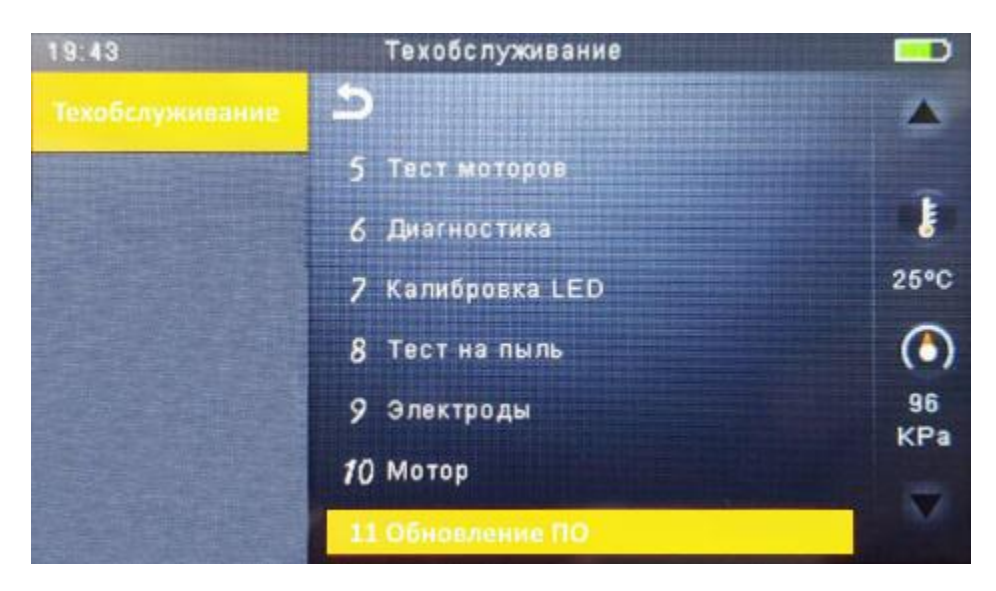

# 2.7.1. Быстрая оптимизация

Данная функция позволяет легко и быстро провести оптимизацию систем сварочного аппарата. При активации автоматически происходит комплексная настройка: фокусировка линзы + калибровка мотора + выравнивание волокна.

# 2.7.2. Настройка позиции

Поиск оптимального положения для режима «Центрирование мотора».

# 2.7.3. Замена электродов

Кратная инструкция по замене электродов.

Примечания: рекомендуется производить замену электродов каждые 3 000 сварок.

# 2.7.4. Настройка дуги

Настройка дуги электродов.При активации сварочный аппарат запустит 30 разрядов (дуг) для оптимизации новых электродов. Рекомендуется пользоваться данной опцией после замены электродов.

# 2.7.5. Тест моторов

Автоматически калибрует скорости всех 6ти моторов.

# 2.7.6. Диагностика

Данный раздел содержит несколько функций, которые позволяют пользователю легко и быстро проверить работоспособность основных элементов сварочного аппарата. При активации сварочный аппарат автоматически пошагово проводит проверку/регулировку:

- калибровка LED;
- тест на пыль;
- тест моторов;
- калибровка дуги.

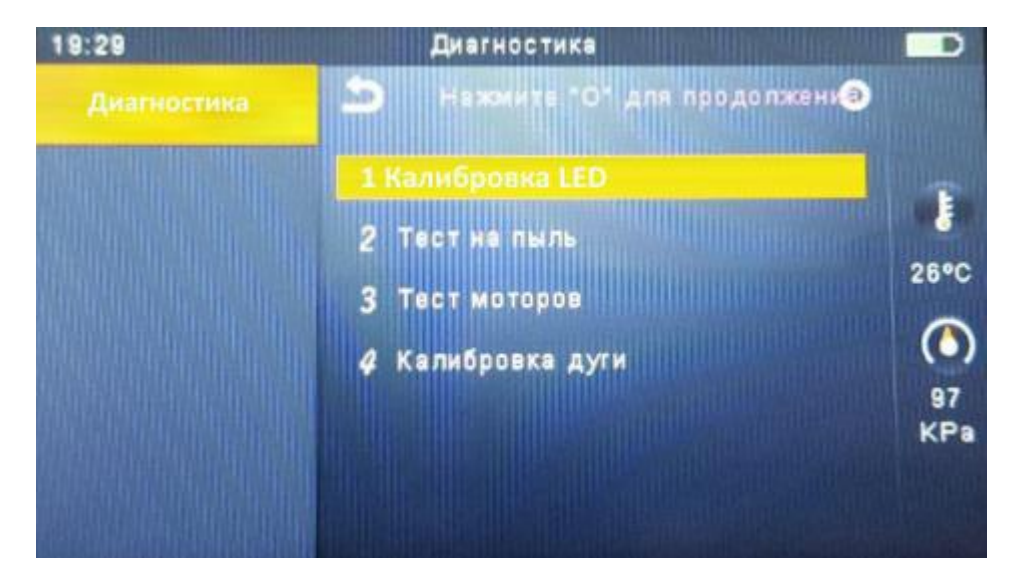

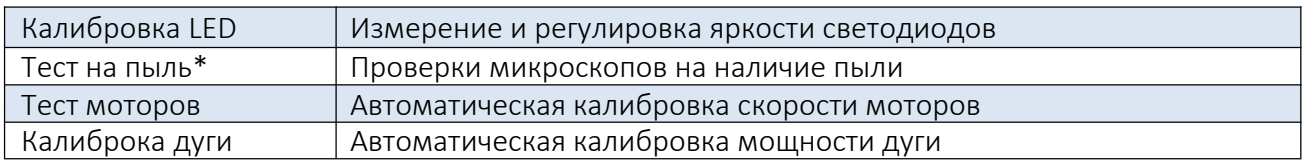

\*Обнаруживает пыль и загрязнения, влияющие на качество сварного соединения. Чтобы найти оптимальное положение для сварки, сварочный аппарат анализирует изображения волокна,<br>передаваемые оптической камерой и внутренними светодиодами, однако пыль или загрязнения на камере, линзе, светодиодах могут привести к неточным результатам сварки. Поэтому, рекомендуется продолжить процесс проверки пыли в случае частых неудачных сварок или высоких вносимых потерь.

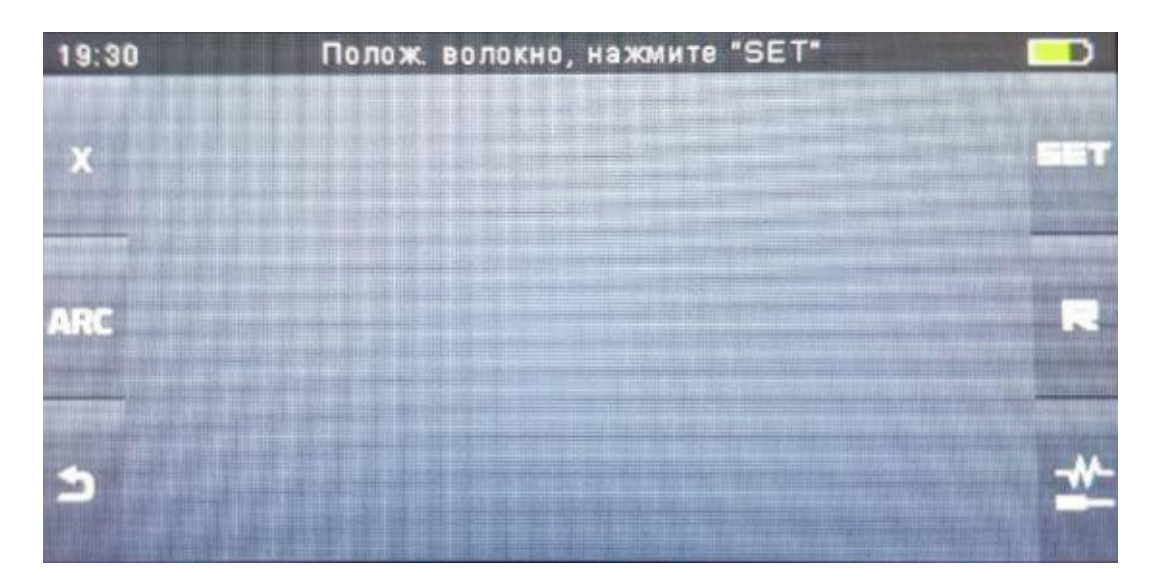

Автоматическая программа распознавания волокна.

# 2.7.7. Электроды

Данный параметр позволяет пользователю устанавливать количество сварок. При достижении установленного значения, пользователь будет проинформирован об износе электродов.

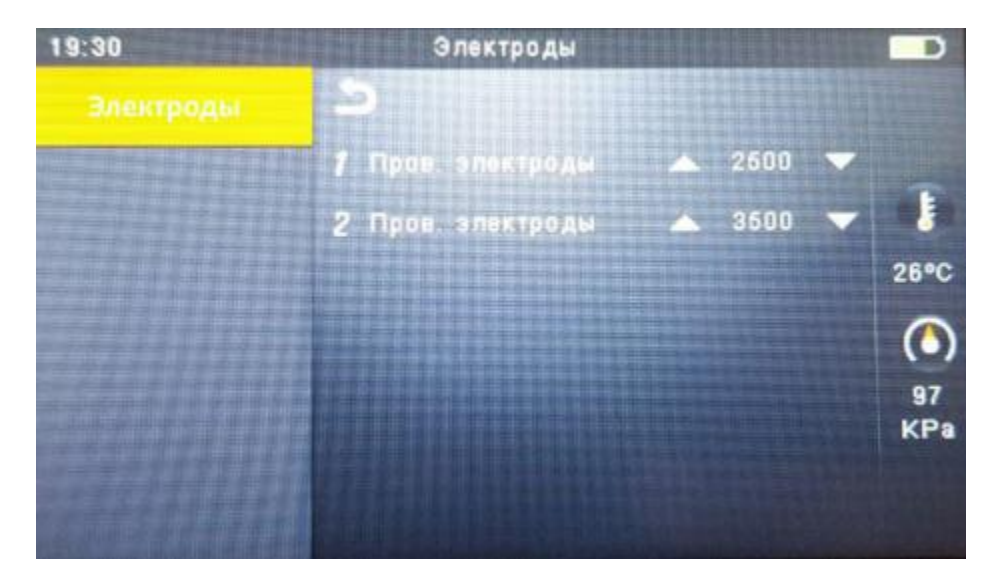

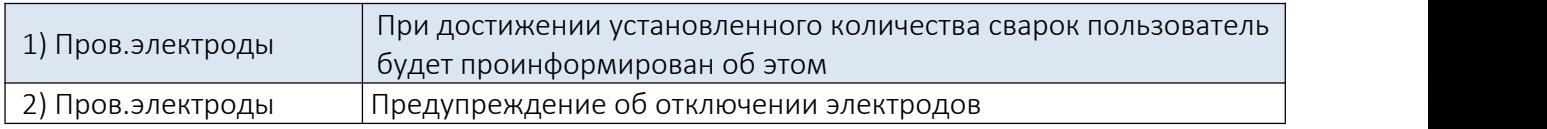

# 2.7.8. Мотор

Нажатием на сенсорный экран выберите необходимый мотор , перемещайте вверх и вниз с помощью клавиш со стрелками.

# 2.7.9. Обновление ПО

Для обновления ПО выполните следующие шаги:

- 1. Подготовьте USB-устройство;
- 2. Скачайте последнюю версию программного обеспечения на USB;
- 3. Подключитесь к сварочному аппарату (через кабель в комплекте);
- 4. Нажмите кнопку «О», чтобы продолжить обновление;
- 5. Устройство будет перезагружено после того, как обновление завершится.

# 2.8. Стабилизация электродов

В случае внезапного изменения условий окружающей среды или после очистки электродов мощность дуги иногда становится нестабильной, что приводит к более высоким потерям при сварке. Особенно это касается случаев, когда сварочный аппарат перемещен с более низких высот на более высокие, при этом требуется время для стабилизации мощности дуги. Стабилизация электродов в таких случаях способствует процессу нормализации мощности дуги.

# 2.9. Настройки

В данном разделе меню пользователь может выполнить настройки сварочного аппарата.

# 2.9.1. Системные настройки.

В данном разделе пользователь может произвести настройки системного плана (звук, единицы отображения температуры, автостарт печи, положение экрана и другие).

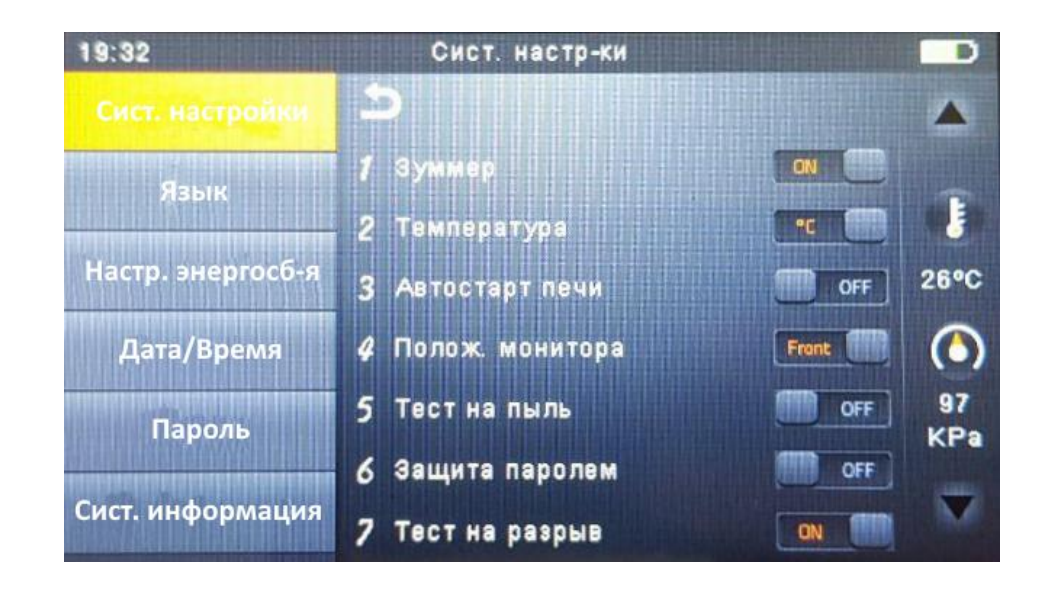

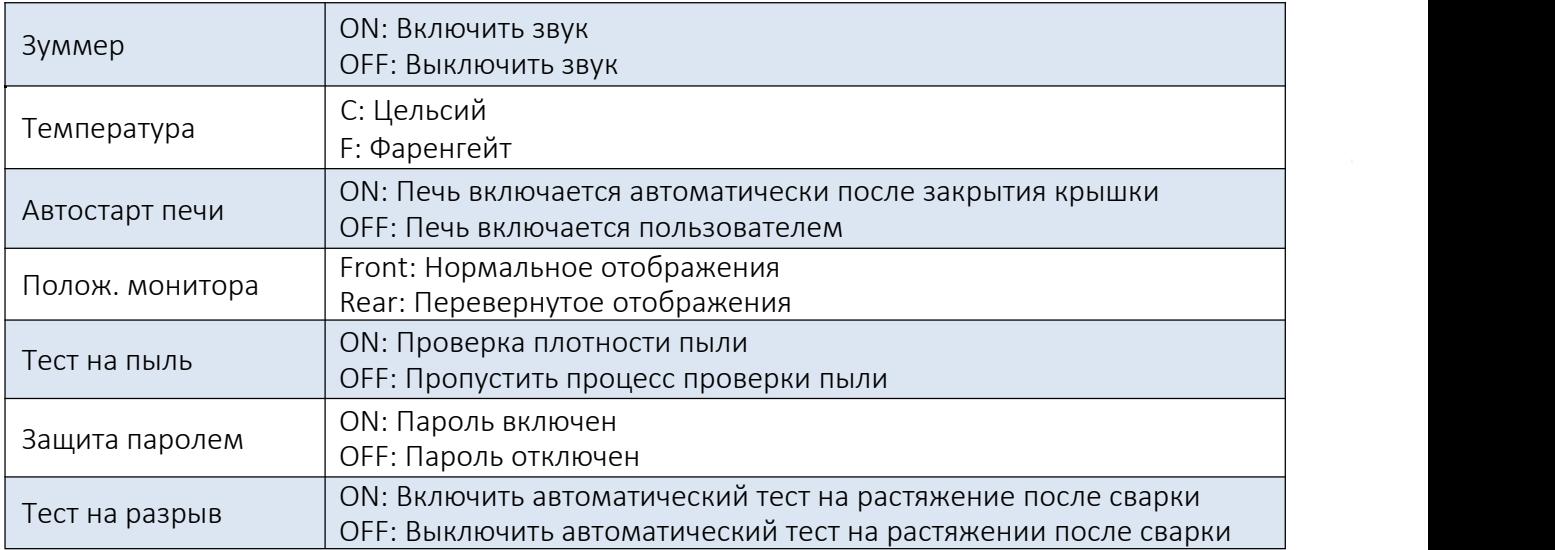

# 2.9.2. Язык

В данном меню пользователь может сменить язык (Русский/English).

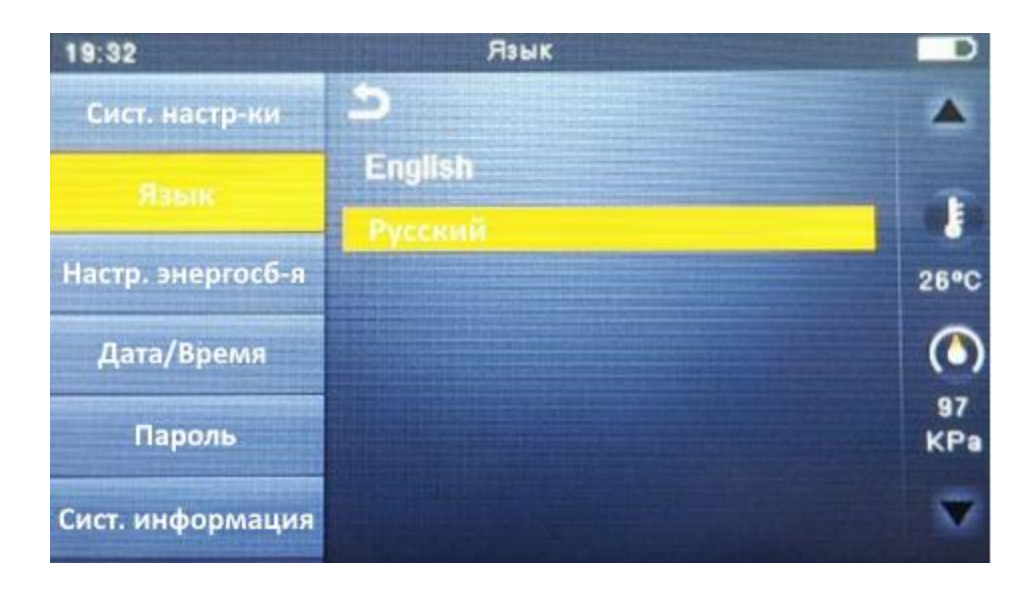

# 2.9.3. Настройки энергосбережения

В данном меню пользователь может активировать и настроить функции энергосбережения (спящий режим / автоматическое отключение сварочного аппарата).

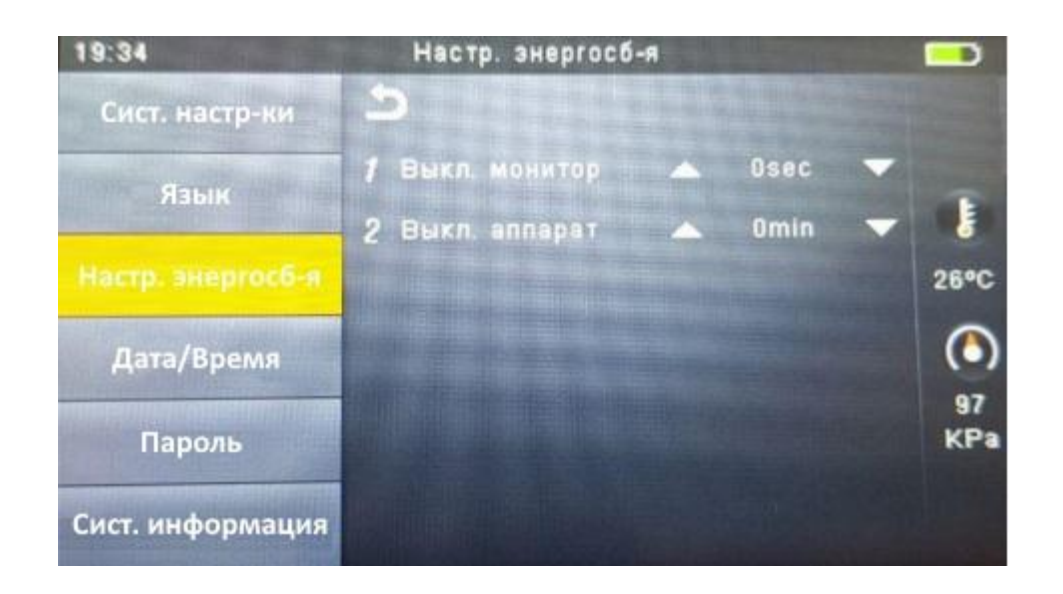

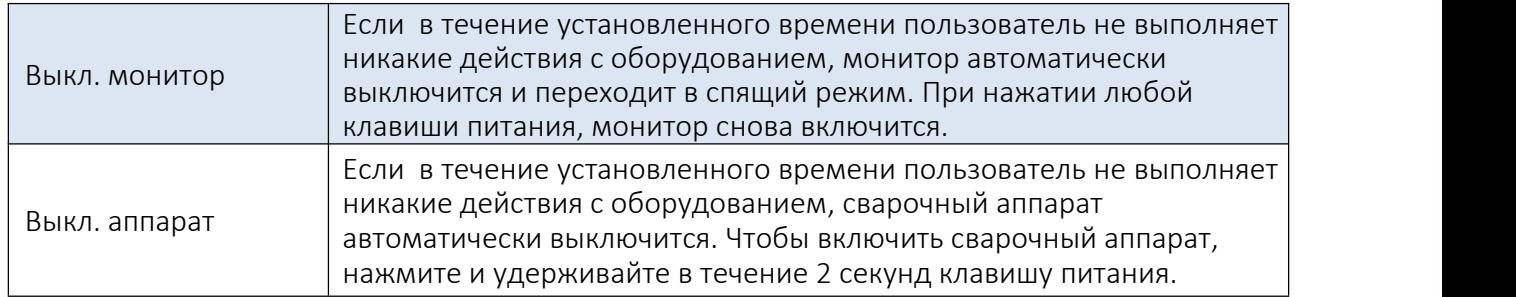

# 2.9.4. Дата/Время

В данном разделе производится настройка Даты/Времени.

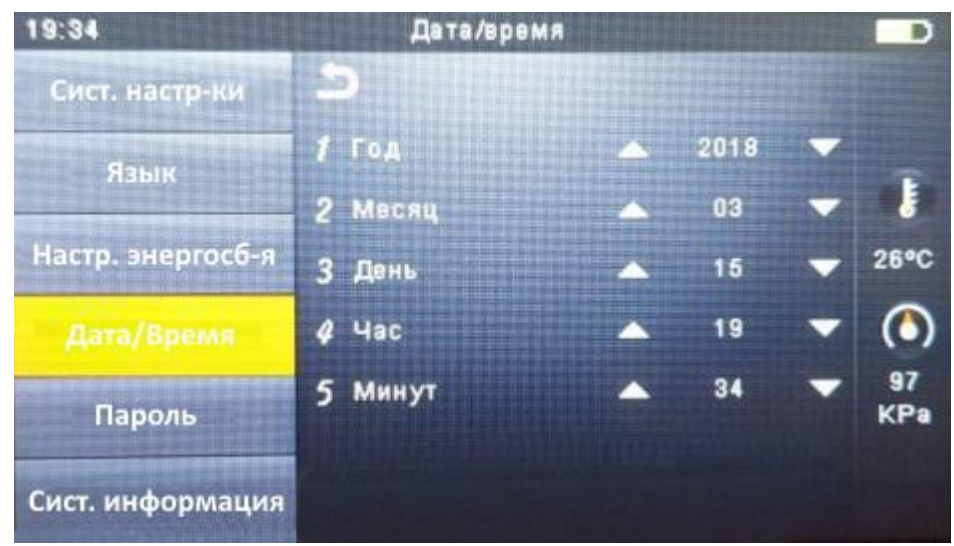

# 2.9.5. Пароль

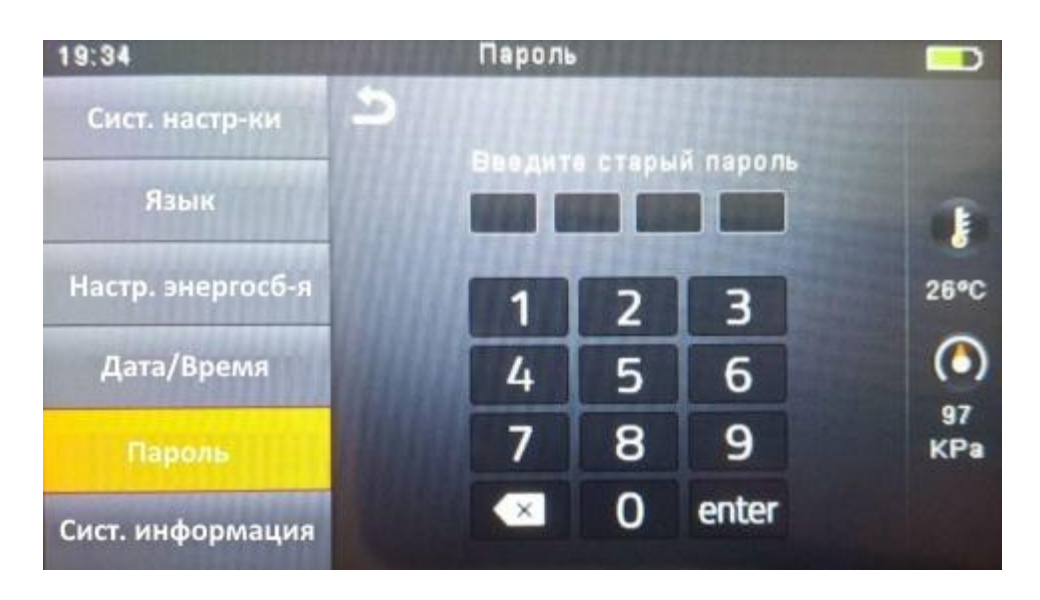

Данный параметр позволяет пользователю изменить пароль. Выполнить следующие действия: 1) введите старый четырехзначный пароль;

2) введите новый четырехзначный пароль.

# 2.9.6. Системная информация

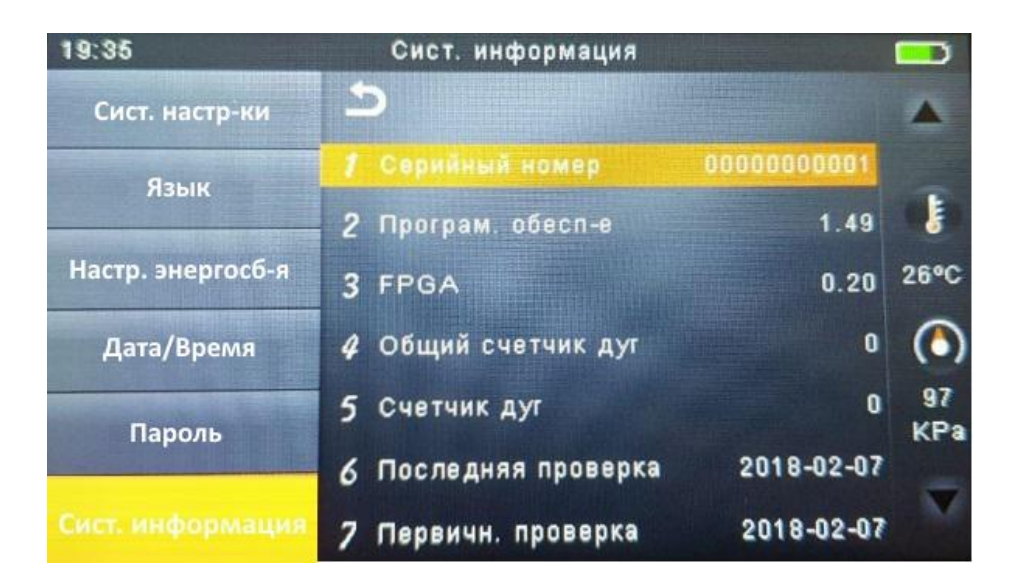

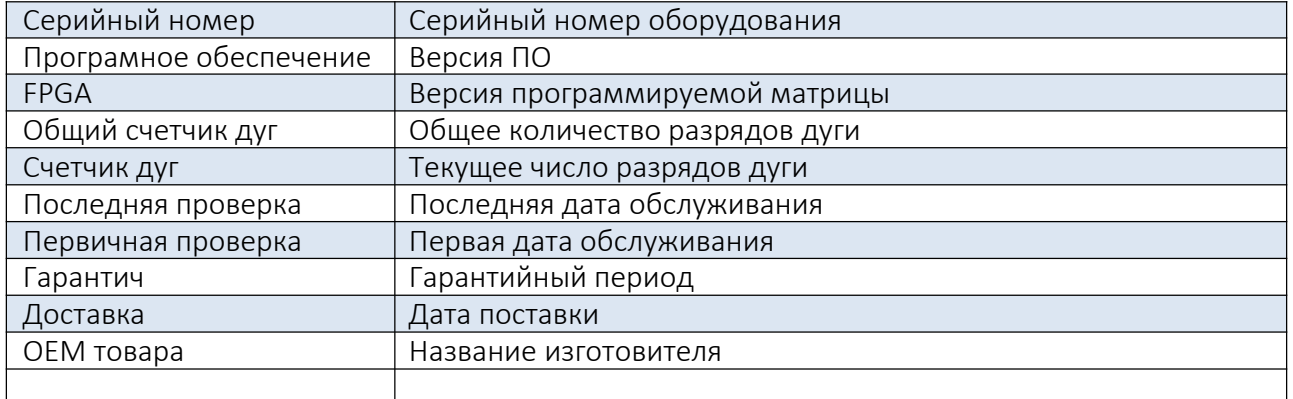

# 2.10. Инструкция пользователя

MIni-6S имеет встроенную инструкцию, в которой описаны основные этапы работы (подготовка волокна, сварка, термоусадка), а также обслуживание сварочного аппарата.

# 2.11. Калибровка дуги

Атмосферные условия, такие как температура, влажность и давление, постоянно меняются, что создает колебания температуры дуги. Данный сварочный аппарат оборудован датчиками температуры и давления, которые используются в режиме постоянной обратной связи, контролируя при этом систему управления с целью поддержания мощности дуги на постоянном уровне. Однако изменения мощности дуги из-за износа электрода и остатков волокна не могут быть исправлены автоматически. Кроме того, положение центра дуговой разрядки иногда перемещается влево или вправо. В этом случае положение свариваемых волокон должно быть перемещено относительно центра разряда дуги. Поэтому, чтобы устранить эти проблемы, необходимо выполнить калибровку мощности дуги.

Примечение: выполнение данной функции меняет параметр "Factor" мощности дуги. Значение этого параметра используется в алгоритме программы сваки. Мощность дуги не будет меняться в режимах сварки.<br>3. Техническое обслуживание

# 3.1. Замена прижимов сварочного аппарата

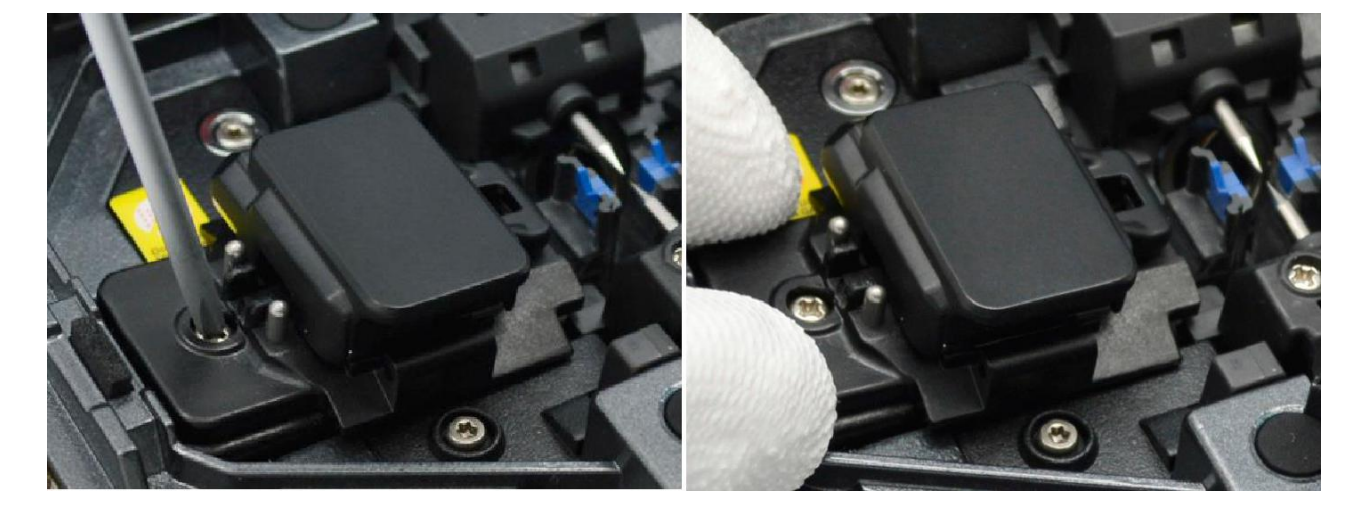

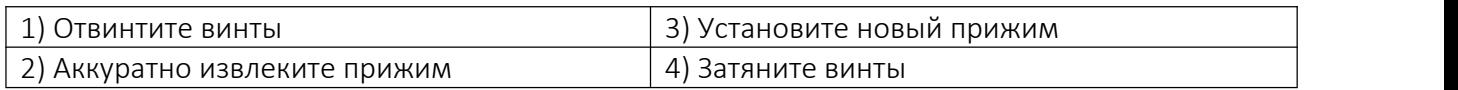

# Предупреждение:

1. При замене винты должны оставаться в прижиме (не удаляйте винты).

2. Не затягивайте винты прижима слишком сильно.

# 3.2. Очистка V-образной канавки

Для корректной работы сварочного аппарата необходимо следить за чистотой его основных компонентов.

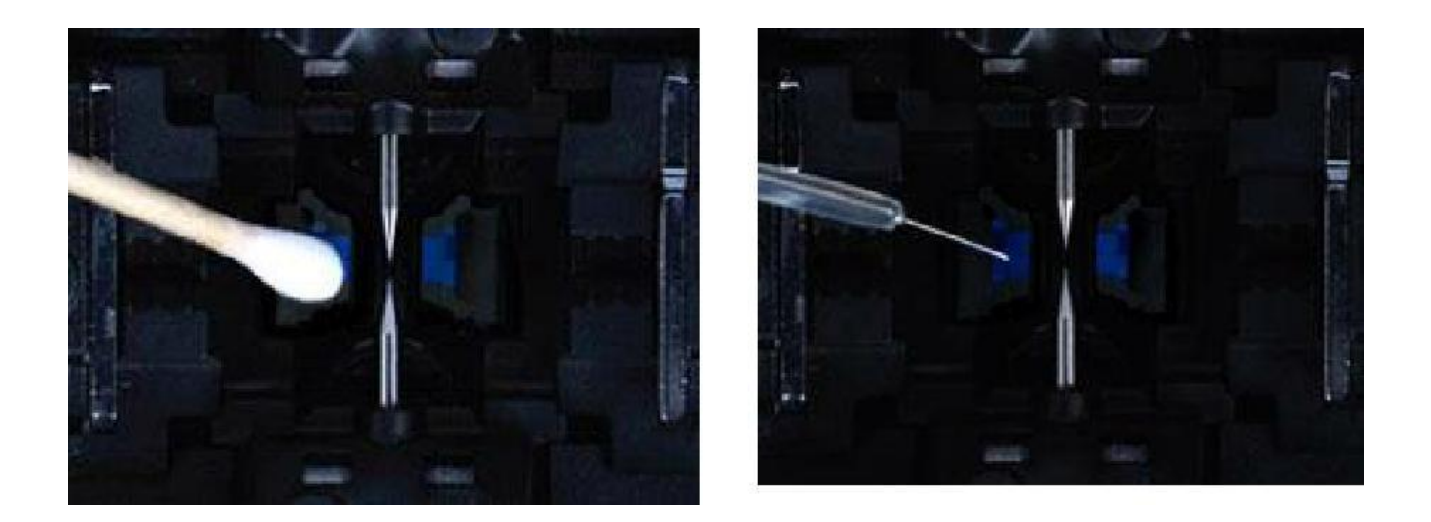

Очистку канавок необходимо производить ватной палочкой. После этого волокном можно проверить чистоту канавок.

# 3.3. Очистка объективов

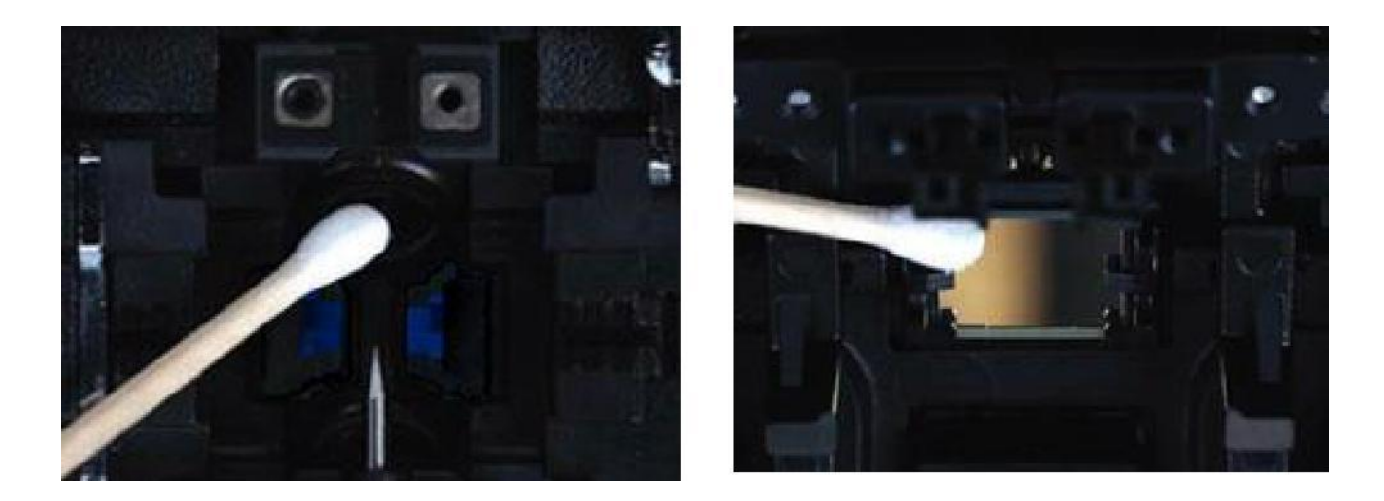

# Предупреждение:

- 1. Не касайтесь электродов;
- 2. Для чистки используйте спирт чистотой 99% и более.

# 4. Проблемы

# 4.1. Повышенные потери на сварном стыке

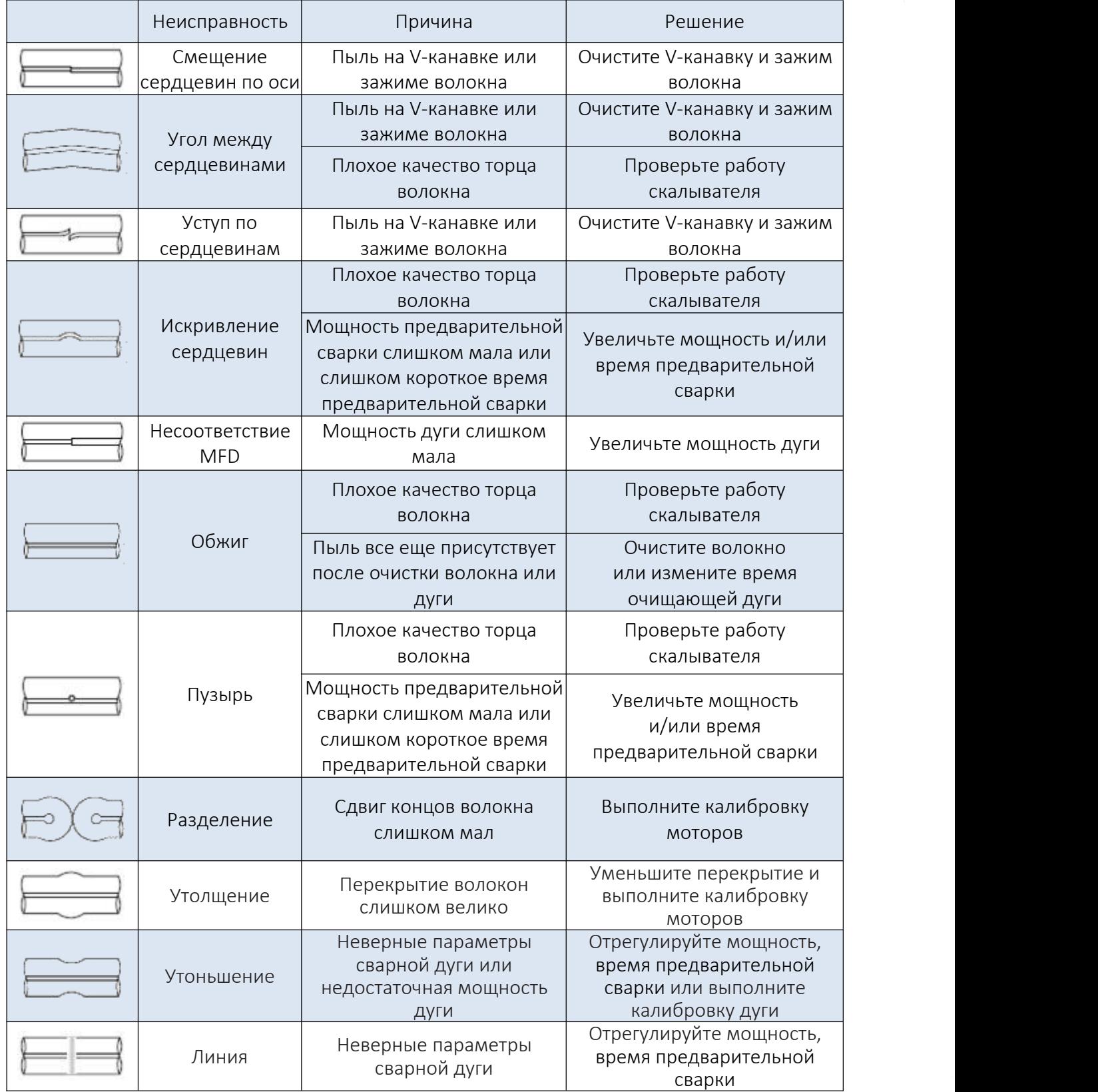

Примечание: иногда в точке сварки появляется вертикальная линия, в частности, когда свариваются волокна ММ или волокна различного типа (с различными диаметрами). Это не влияет на качество сварки.

# 4.2. Сообщения об ошибке

Если во время процесса показываются приведенные ниже сообщения об ошибке, действуйте согласно инструкции. Если проблема сохраняется, пожалуйста, обратитесь в сервисный центр.

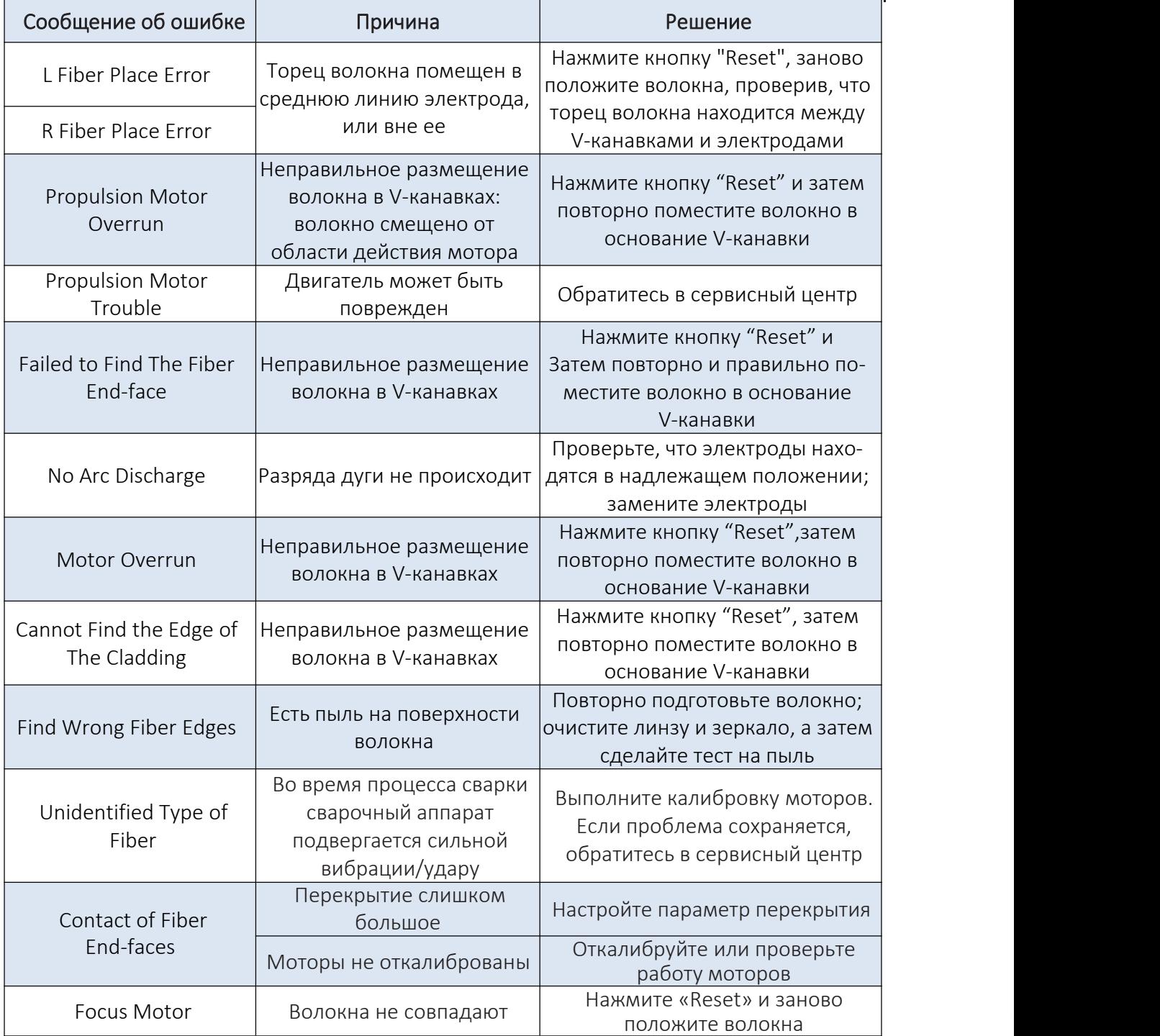

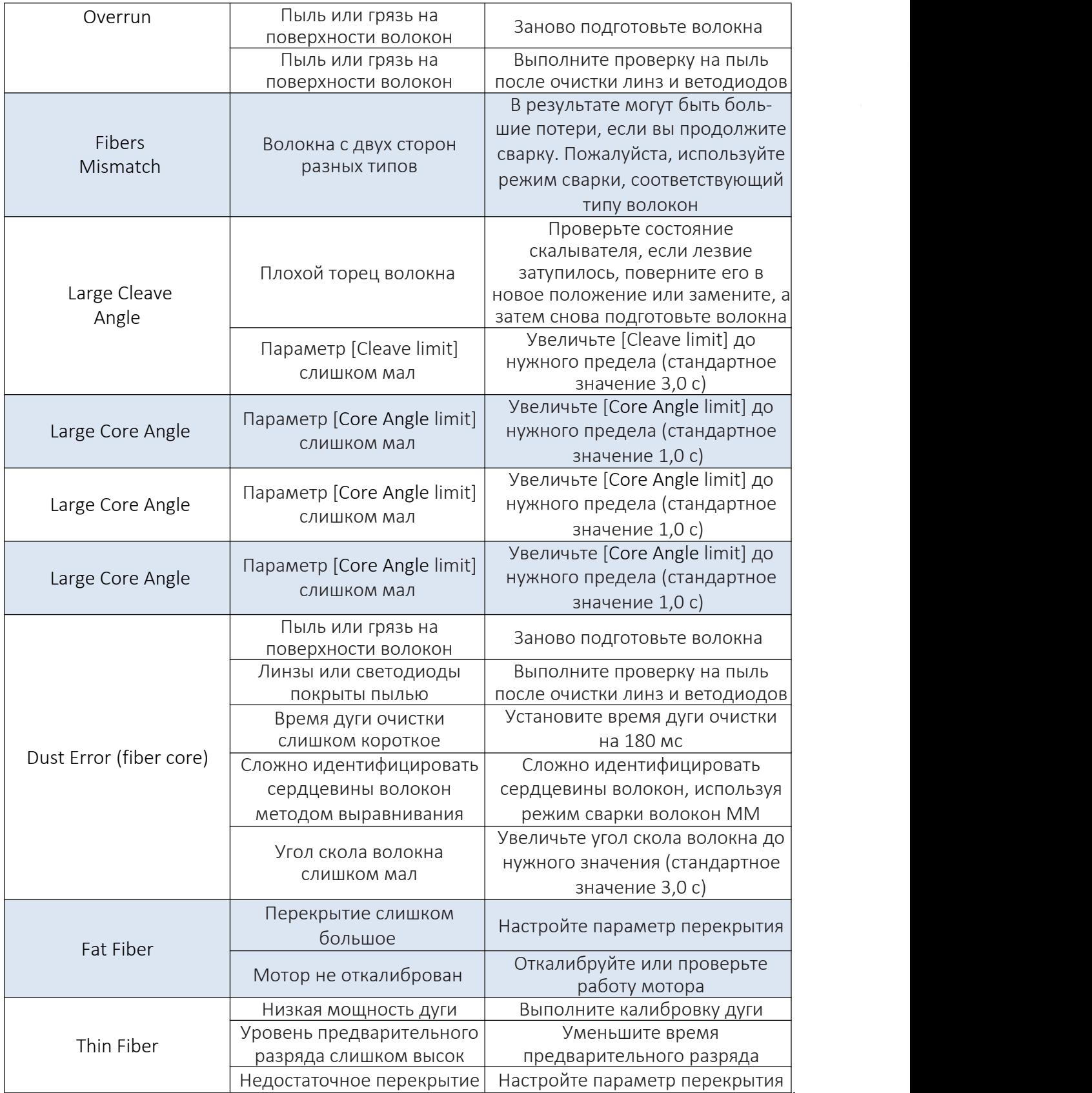

# 4.3. Вопросы и поиск неисправностей

# Питание не выключается при нажатии на кнопку ON/OFF

Нажмите и удерживайте кнопку пока цвет светодиода не изменится с зеленого на красный.<br>С полностью заряженной батареей сварочный аппарат выполняет лишь несколько сварок

- если функция энергосбережения не включена, заряд батареи снижается быстрее;

- рекомендуется активировать функцию энергосбережения в настройках;

- деградация (эффект памяти) батареи появляется вследствие того, что она хранится длительное время полностью разряженной. После того, как батарея полностью разрядится, перезарядите ее;

- срок службы батареи закончился (установите новую батарею);

- батарея использует химическую реакцию. Ее емкость уменьшается при низкой температуре, особенно ниже 0 градусов;

- когда сообщение об ошибке появляется на мониторе, обратитесь к пункту «4.2. Сообщения об ошибке».

# Высокие потери при сварке

- очистите V-канавки, зажимы волокна, зеркала и линзы объектива;

- замените электроды;
- пожалуйста, обратитесь к пункту «4.1. Повышенные потери на сварном стыке»;

- потери при сварке изменяются в зависимости от угла скола, условий дуги и чистоты волокна.

# Монитор внезапно выключился

Монитор внезапно выключается после продолжительного периода бездействия сварочного аппарата, если разрешена функция экономии энергии. Нажмите любую клавишу, чтобы вернуться в нормальное состояние.<br>Питание сварочного аппарата внезапно выключилось без сообщения о низком заряде батареи.

Монитор внезапно выключается после продолжительного периода бездействия сварочного аппарата, если активирована функция энергосбережения. Нажмите любую клавишу, чтобы вернуться в рабочее состояние.<br>Обнаружена ошибка при установке волокон в режиме AUTO

Режим АUТО применим для волокон SМ, ММ, NZ. Ошибки могут возникать при сварке специальных волокон.

# Несоответствие между предполагаемыми потерями и фактическими потерями при сварке

Предполагаемые потери это только расчетные потери, таким образом, они могут использоваться только для сведения. Проверьте чистоту элементов сварочного аппарата.

# КДЗС не усаживается полностью

Проверьте время нагрева (60-миллиметровый КДЗС – 230 ℃, 15 секунд, 40-милли-метровый КДЗС — 200 ℃), 17 секунд. Увеличьте время нагрева.

# Метод сброса процесса нагрева

Нажмите клавишу «Heat» во время процесса нагрева, процесс термоусадки будет отменен.

# КДЗС прилип к нагревающей пластине после термоусадки

Используйте ватную палочку для удаления КДЗС.

# Забыли пароль

Пожалуйста, свяжитесь ссервисным центром.

# Нет разряда дуги после процедуры калибровки дуги

Откалибруйте и настройте внутренний параметр «Factor» для выбранной мощности дуги.

# Мощность дуги в каждом режиме сварки не меняется

Пропущена одна из операций, которая необходима для сварки волокна.

# Клавиша возврата неисправна

Откройте ветрозащитную крышку, положите подготовленные волокна в сварочный аппарат и нажмите клавишу «Set», чтобы продолжить, или нажмите «Reset».

# Сбой при обновлении ПО

Когда пользователи используют USВ для апгрейда, сварочный аппарат, возможно, не в состоянии правильно идентифицировать файл апгрейда. Вы должны повторно подключить кабель HDMI к USB и повторить апгрейд программного обеспечения.

Проверьте, что имя файла апгрейда и формат правильные.

Название SDXX — для файла апгрейда карты SD, UpdateXX — для файла апгрейда USB. Все файлы из zip-файла должны быть извлечены, когда Вы размещаете их на USB.<br>Если Вы не можете решить эту проблему, пожалуйста, обратитесь в сервисный центр.

Примечание: если Вы нуждаетесь в большем количестве информации, пожалуйста, обратитесь к видеофайлу на компакт-диске пользователя.

# 5. Гарантийный период и его условия

Гарантийный период работы сварочного аппарата: Основной блок сварочного аппарата: 3 года.

Аккумулятор сварочного аппарата: 6 месяцев.

Бесплатное гарантийное обслуживание прекращает свое действие в связи со следующими обстоятельствами:

1) Неисправность или повреждение вызваны неосторожным использованием пользователя (включая физический ущерб изделию, короткое замыкание из-за влаги и т.д.);

2) Повреждения оборудования вызваны стихийными бедствиями (землетрясение, пожар, наводнение, молния, тайфуны и т.д.) или форс-мажорной ситуацией;

3) Неисправность или повреждение продукта вызвано неправильным использованием, неправильной установкой, использованием неоригинальных батарей и деталей или другими внешними факторами (уровень напряжения, не соответствующий заявленным требованиям);

4) Пользователь на сварочном аппарате срывает защитную пломбу с надписью «Гарантия недействительна после разрыва этикетки». Как правило это происходит, когда пользователь самостоятельно разбирает и производит ремонт сварочного аппарата;

5) Пользователь срывает защитную пломбу на корпусе литиевой батареи;

6) К бесплатному гарантийному обслуживанию не относятся расходные запчасти сварочного аппарата (электроды, лезвие скалывателя, кейс для переноски сварочного аппарата и т.д.).

Примечание: при использовании неоригинального оборудования (батареи, зарядного устройства, адаптера питания и т.д.), компания не несет никакой ответственности.

Перед доставкой неисправного сварочного аппарата обратитесь в техническую поддержку поставщика.

Для передачи оборудования в специализированный сервисный центр необходимо заполнить и и прикрепить к оборудованию сервисную карту, которую можно скачать по следующей ссылке:

# [http://shop.nag.ru/uploads/service\\_card\(3\)\(1\).doc](http://shop.nag.ru/uploads/service_card(3)(1).doc)

НАГ является официальным дистрибьютером компании FiberFox.

Компания НАГ - ведущий российский разработчик оборудования и решений для отрасли телекоммуникаций Вот уже 15 лет мы создаем сети передачи данных и системы информационной безопасности

Мы предлагаем собственные продукты и решения «под ключ» в следующих областях: беспроводные сети, системы видеонаблюдения и бесперебойного электропитания, информационной безопасности и удалённого управления оборудованием

Мы разрабатываем и внедряем аппаратно-программные комплексы для организации IP телевидения и IP-телефонии, построения мобильных ЦОДов и спектрального уплотнения каналов

НАГ сегодня:

- Более 15 лет на телекоммуникационном рынке России
- Более 300 сотрудников
- Более 11 000 довольных клиентов по всему миру
- 40% штата компании -разработчики, архитекторы и инженеры
- Инвестируем в НИОКР 82% прибыли
- Грамотный консалтинг и предпродажная экспертиза
- Гибкие экономические условия для клиентов
- Комплексная техническая поддержка и сервис
- Собственное производство в России и Китае
- Офисы в Екатеринбурге, Москве, Новосибирске и Ростове-на-Дону
- Логистические центры в Китае и США

# г. Екатеринбург, ул. Краснолесья, 12а

Телефон: +7 (343) 379-98-38 пн-пт 8:30 - 17:30 сб-вс ВЫХОДНОЙ

# г. Москва: ул. Б.Почтовая, д. 36 стр. 9 (15 подъезд), офис 212

Телефон: +7 (495)950-57-11 пн-пт 9:00 - 18:00 сб-вс ВЫХОДНОЙ

# г. Новосибирск, ул. Гоголя, 51

Телефон: +7 (383)251-0-256 пн-пт 9:00 - 18:00 сб-вс ВЫХОДНОЙ

# г. Ростов-на-Дону, пр-т Ворошиловский, 2/2, офис 305

Телефон: +7 (863) 270-45-21 пн-пт 9:00 - 18:00 сб-вс ВЫХОДНОЙ